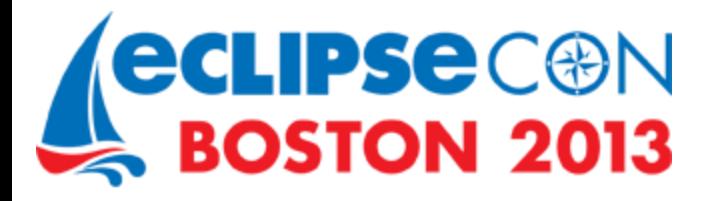

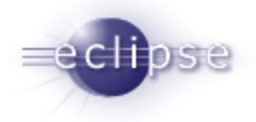

## **Testing a Scout Application with JUnit and Jubula (Presented by BSI)**

EclipseCon 2013

Alexandra Schladebeck [BREDEX GmbH] Jérémie Bresson [BSI Business Systems Integration AG]

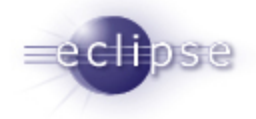

## **APPLICATION UNDER TEST**

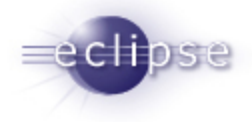

## Requirements (1)

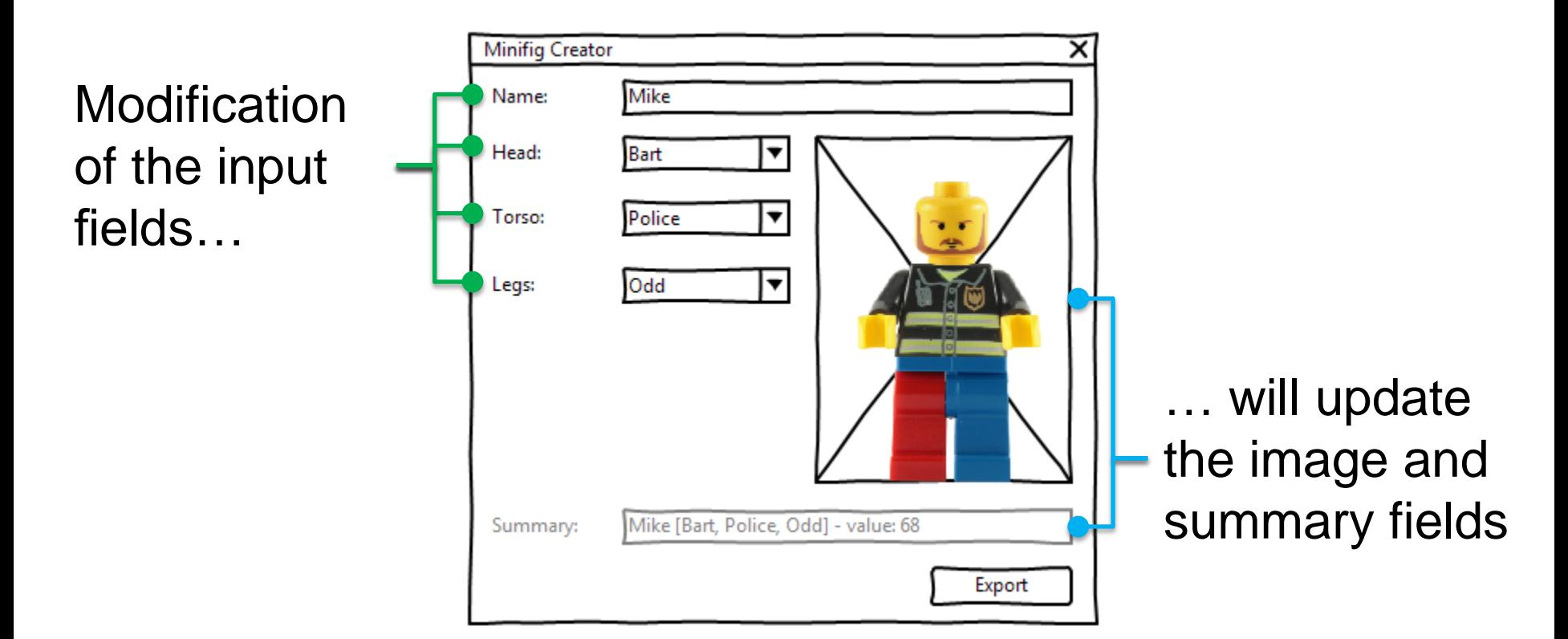

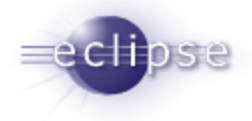

### Requirements (2)

Only the available parts are listed in the field

Is only a part available, the field is disabled

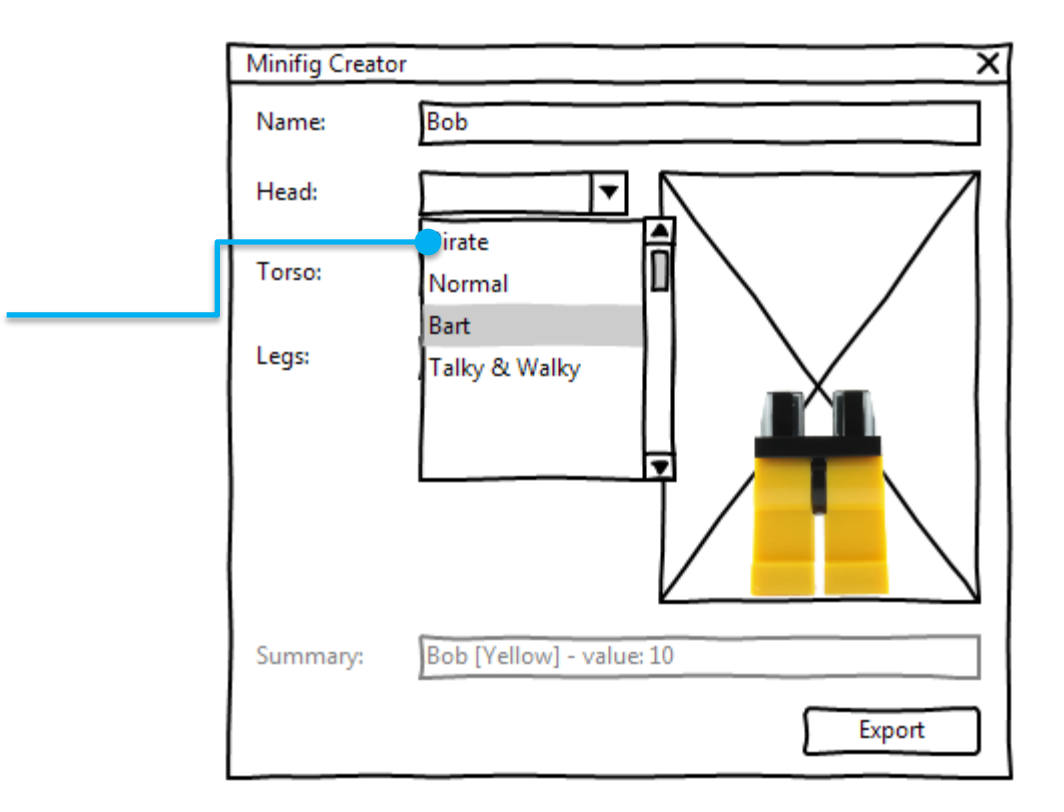

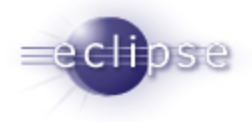

### Requirements (3)

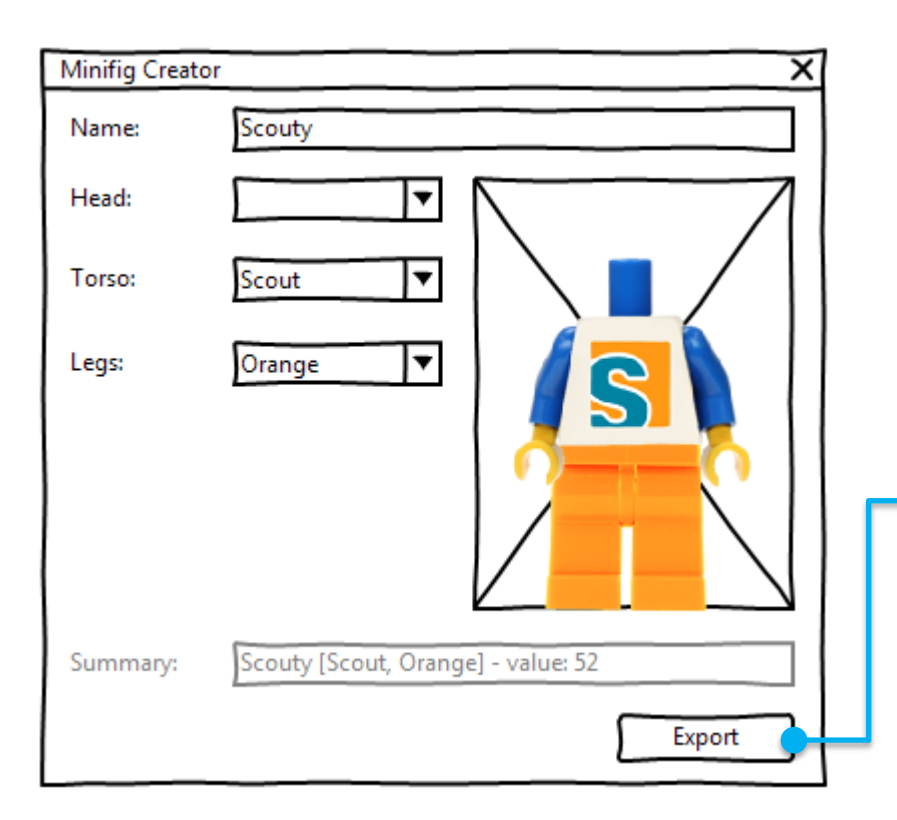

### Export button:

- validate the form
- register the minifig in the server
	- $-$  reset the form

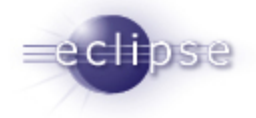

# **ECLIPSE SCOUT**

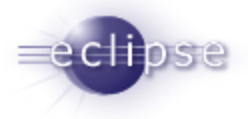

### Client / Server integration

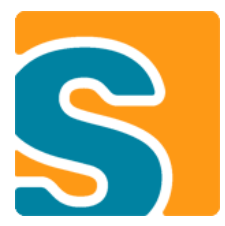

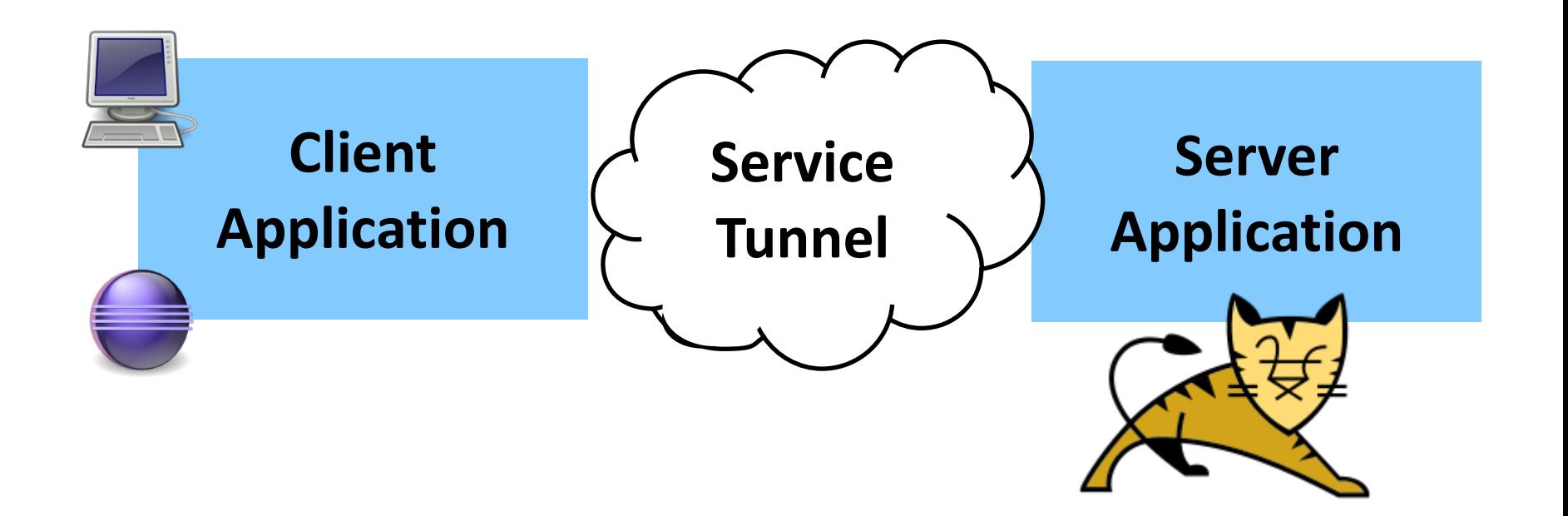

Copyright (c) 2013 BSI Business Systems Integration AG, Bredex GmbH and others. Licensed under EPL v1.0

**7**

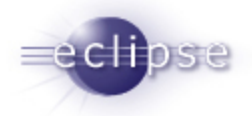

### Eclipse Scout SDK: quick results

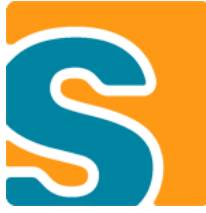

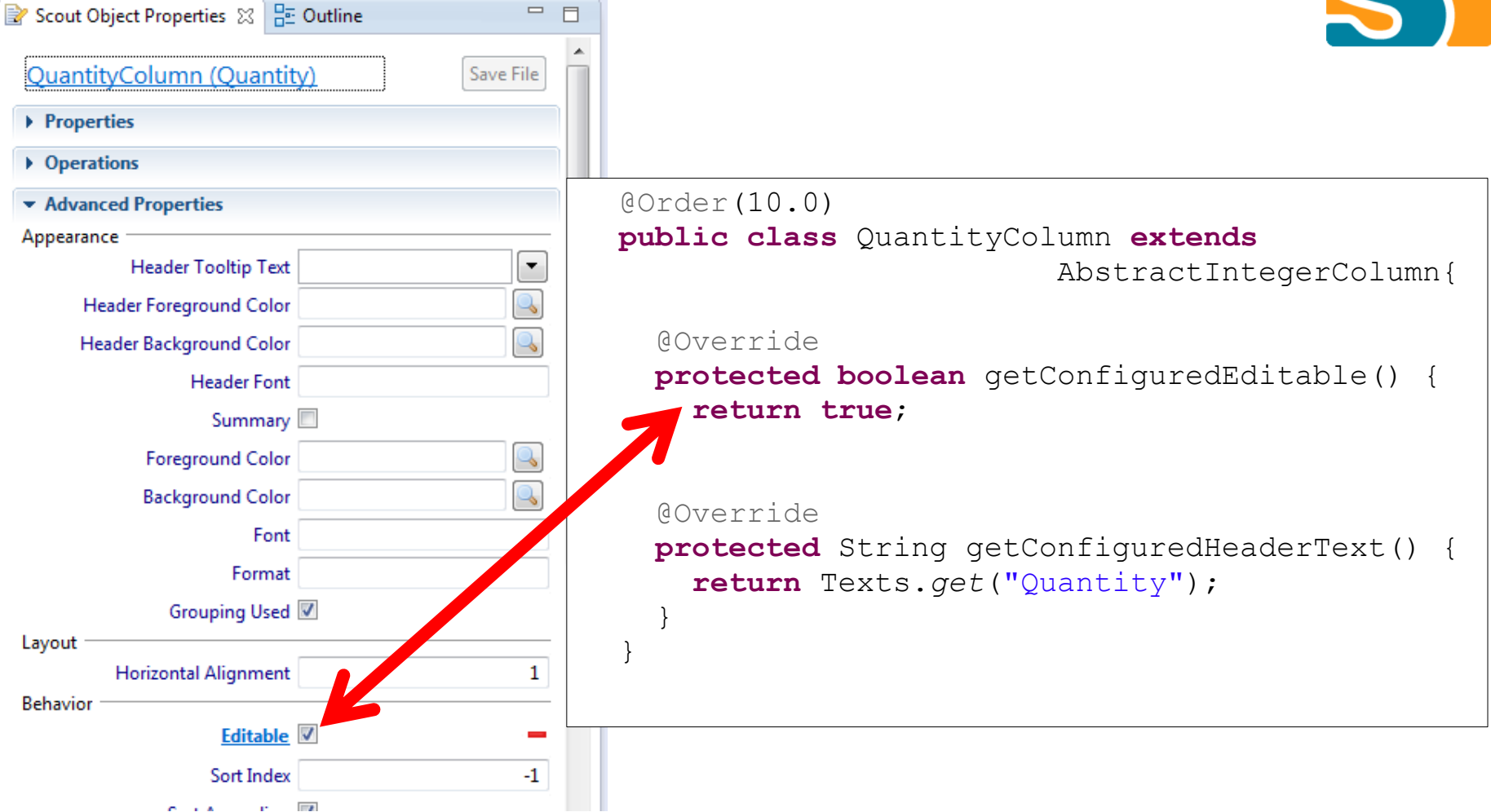

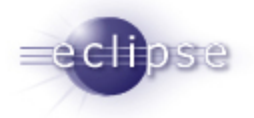

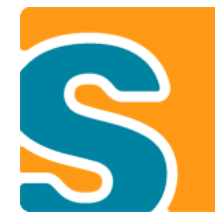

### Nice user interface fields

Legs

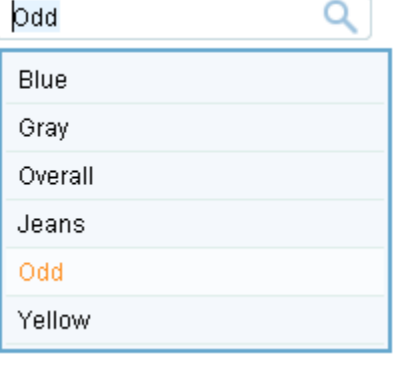

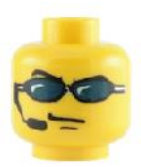

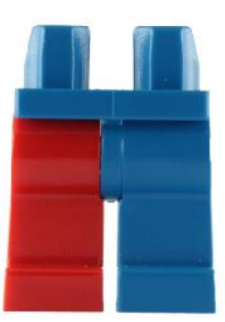

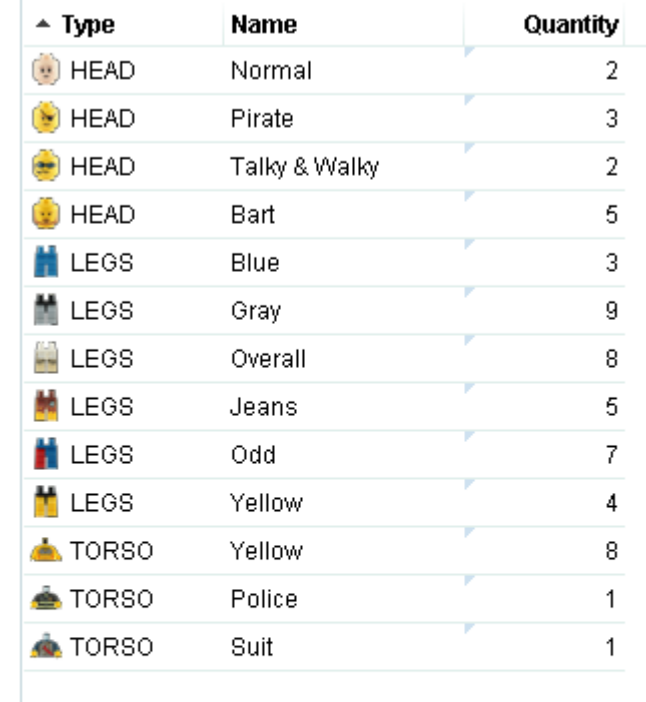

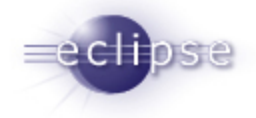

## **JUBULA**

### Automated testing – through the GUI

#### As a user would work – passing through all layers

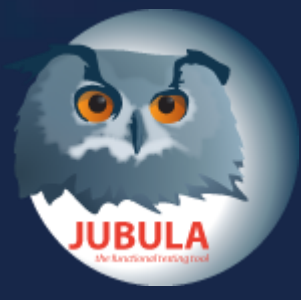

Test creation, execution, analysis

Drag and drop test creation:

- *No recording*
- *No programming*
- *With the same ♥ as development code*

Constant feedback about quality

- *Acceptance testing*
- *Regression testing*

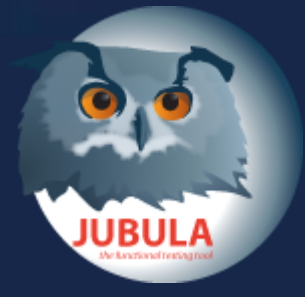

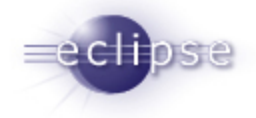

## **BACKGROUND**

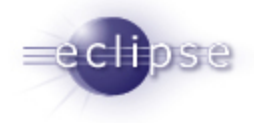

### The application under test

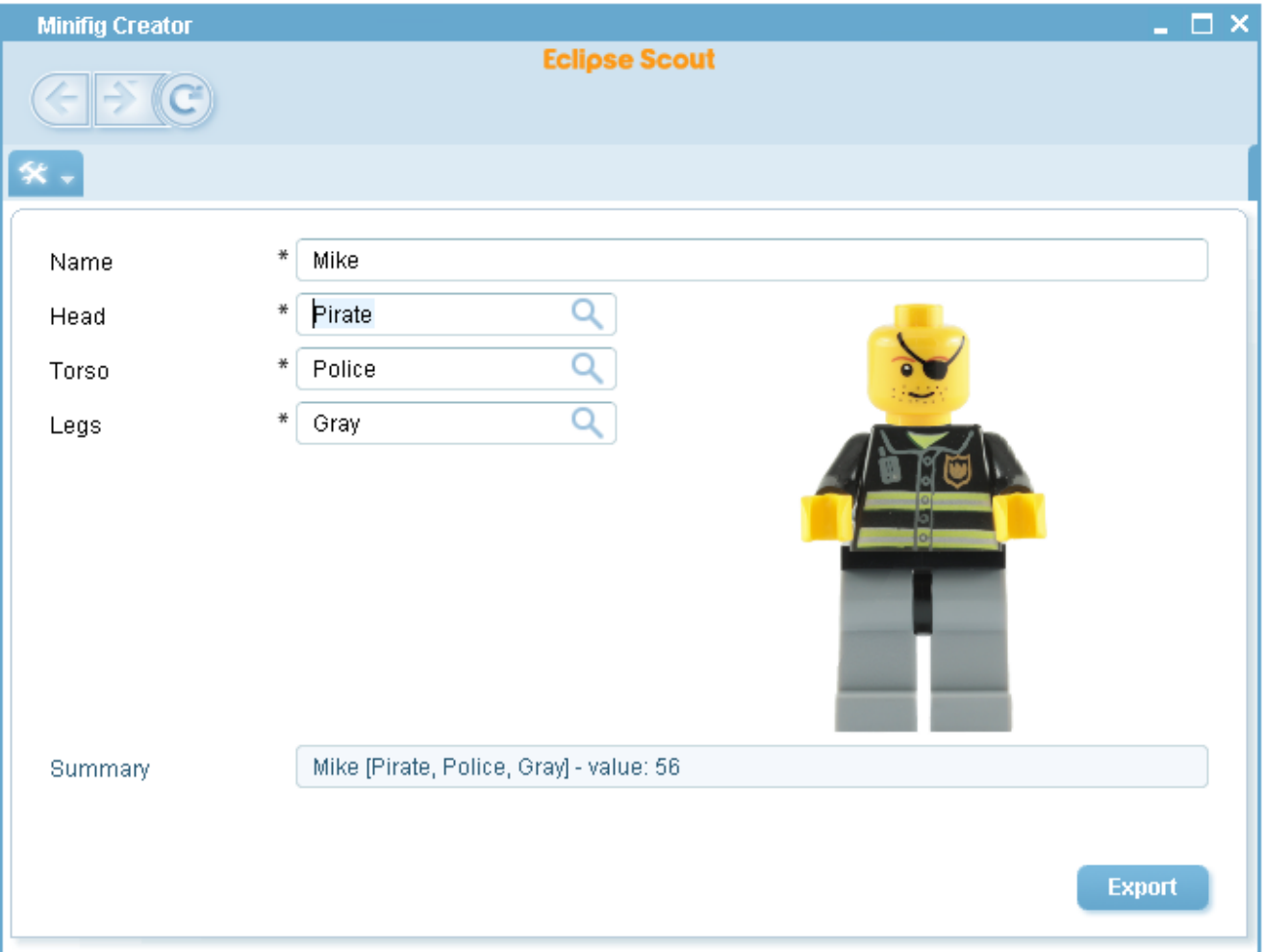

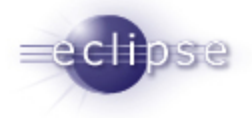

### A Scout application

#### **Client Application Server Application**

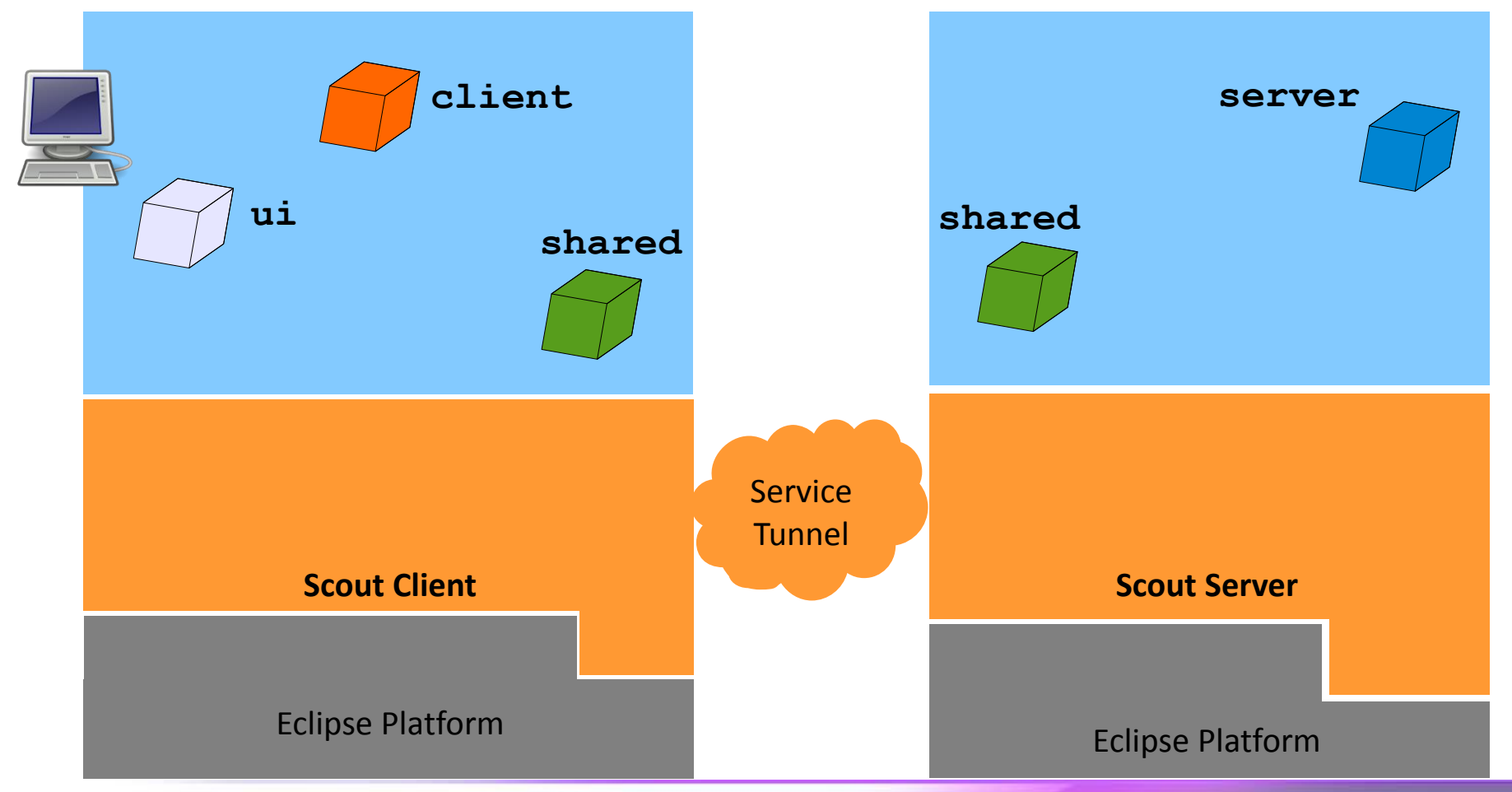

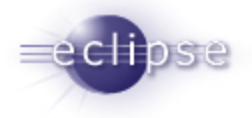

### A Scout application

#### **Client Application Server Application**

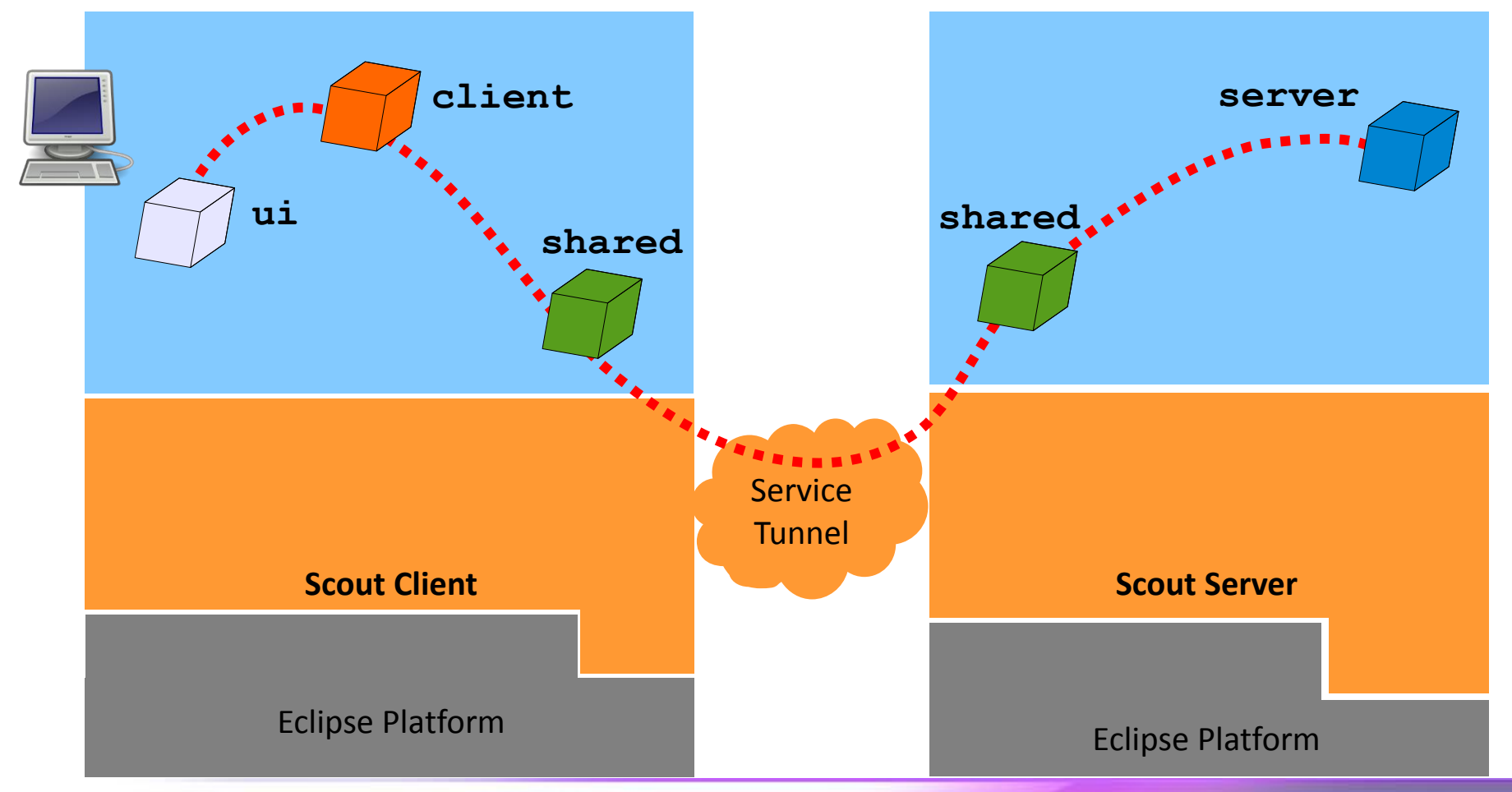

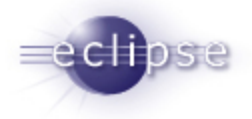

### A Scout application

#### **Client Application Server Application**

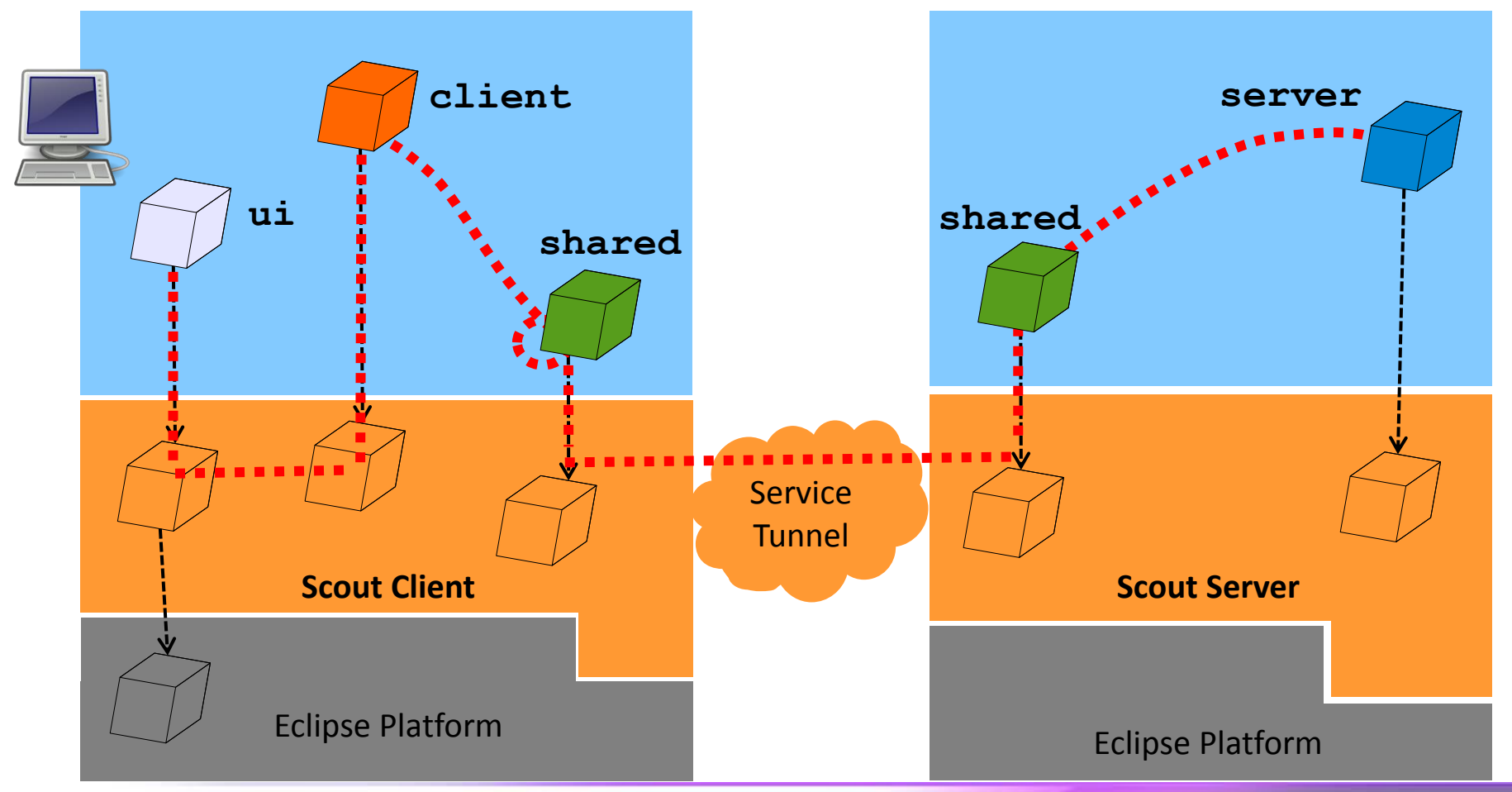

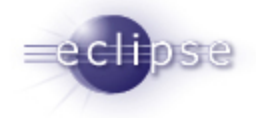

## **JUNIT**

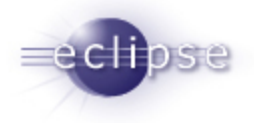

### Test for logic in the shared plugin

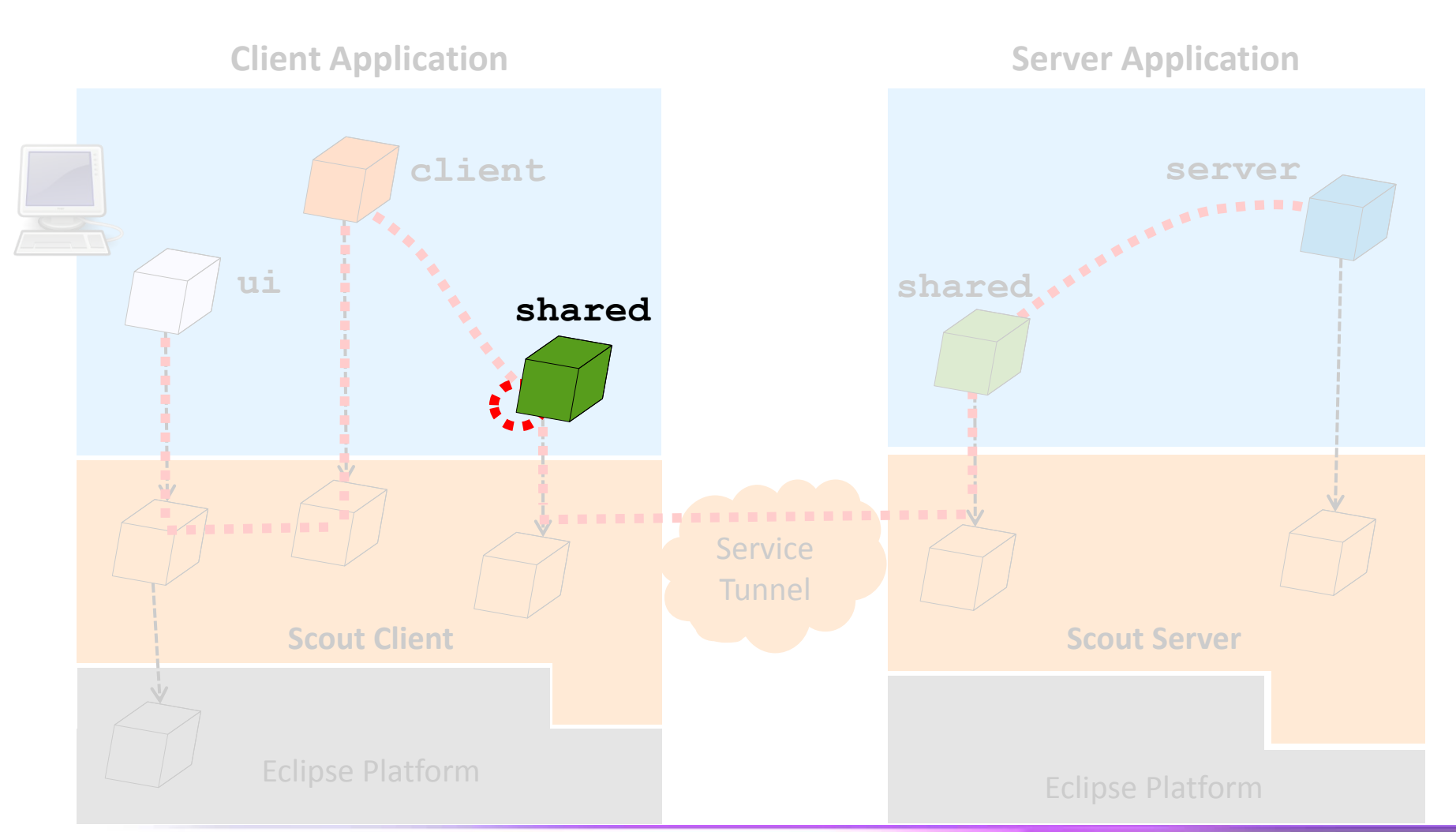

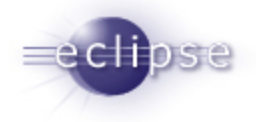

### Where do I put my tests?

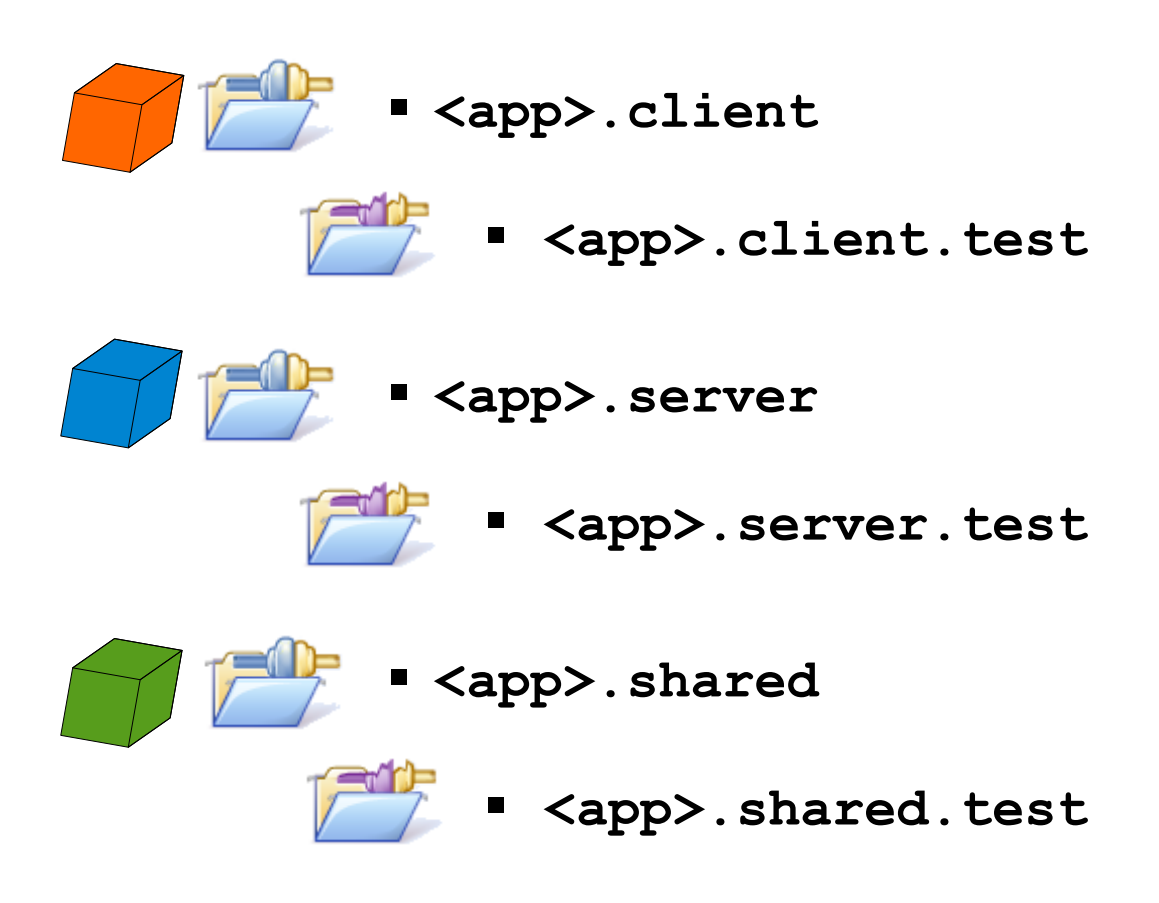

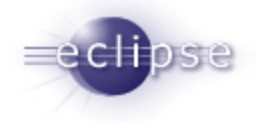

### Running the tests from Eclipse

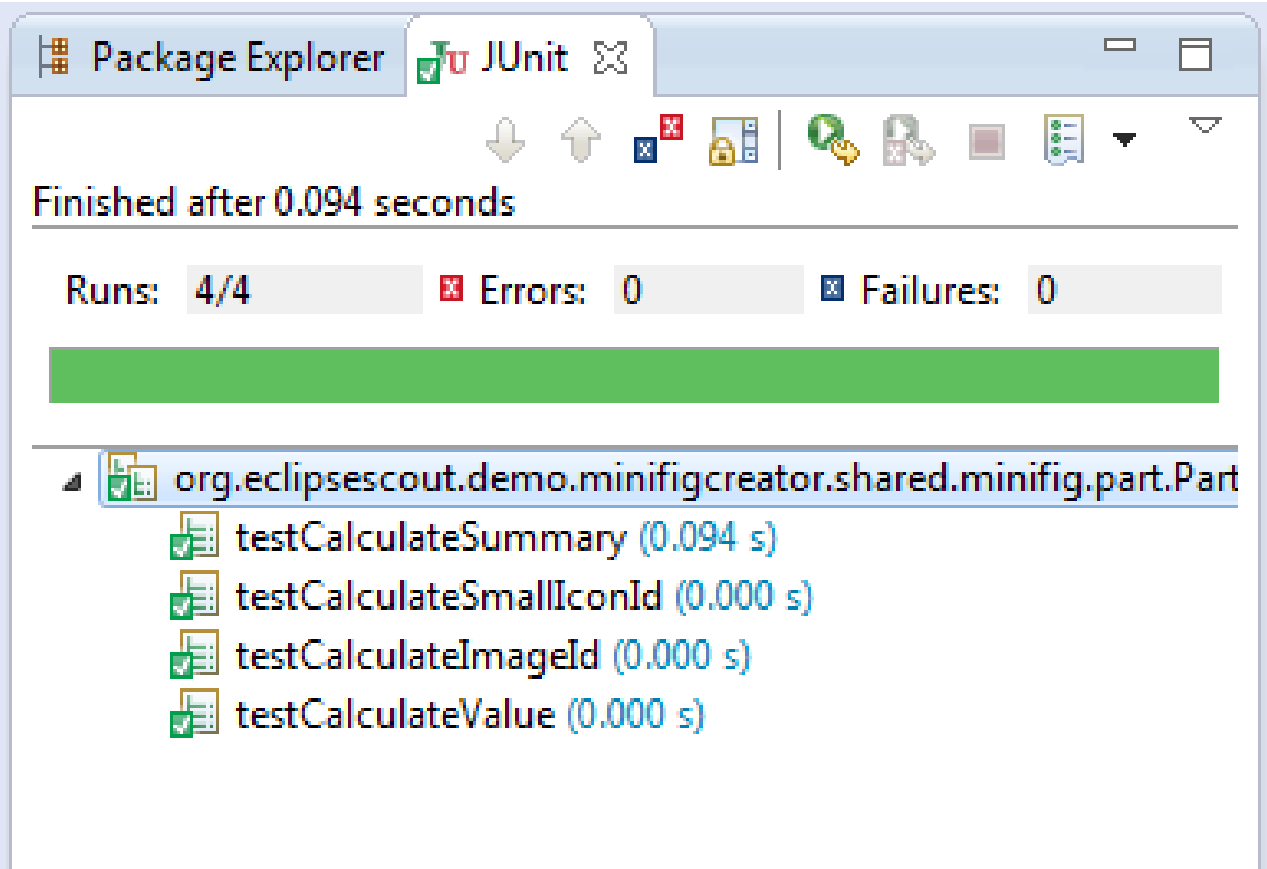

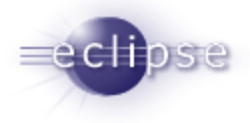

### Using maven + tycho

- Add the maven nature to the project. Maven packaging:
	- **eclipse-plugin** for plugins
	- **eclipse-test-plugin** for test fragments
- **Import JUnit as imported Packages:**

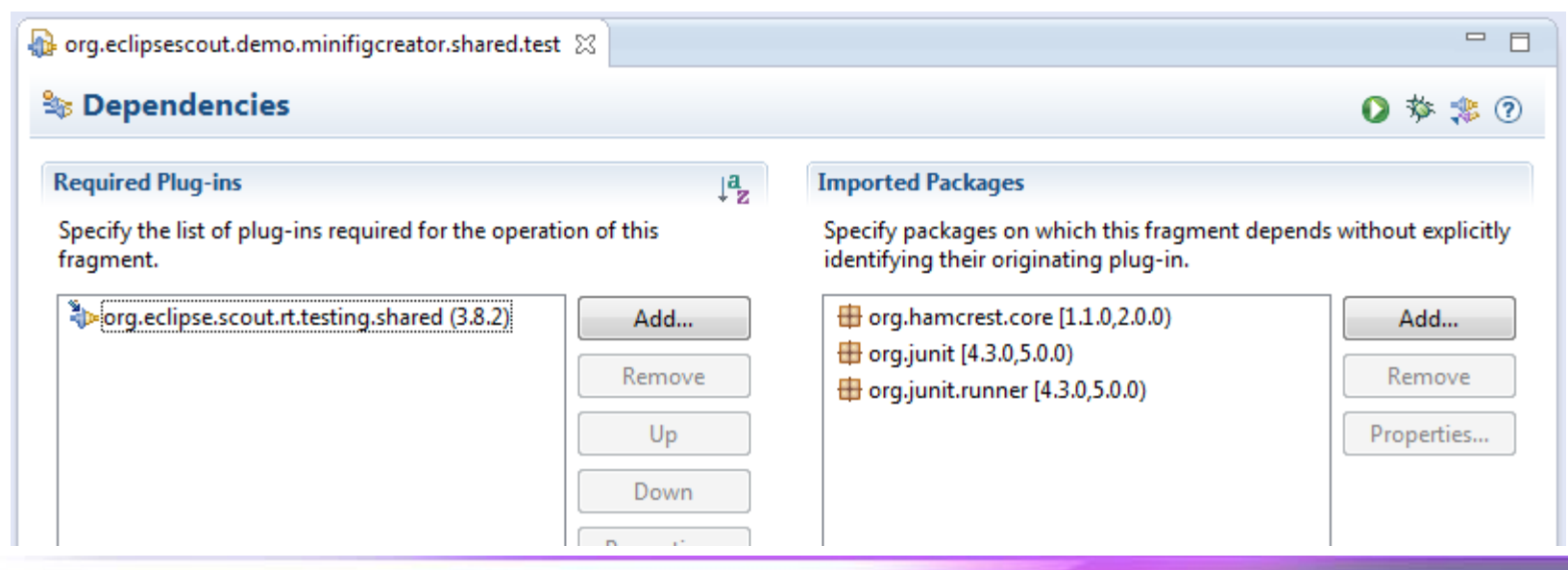

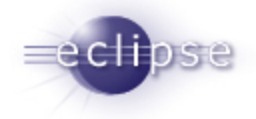

# **JUNIT IN A SCOUT CONTEXT**

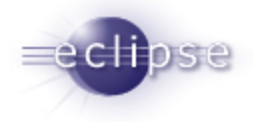

### Test with the Scout services

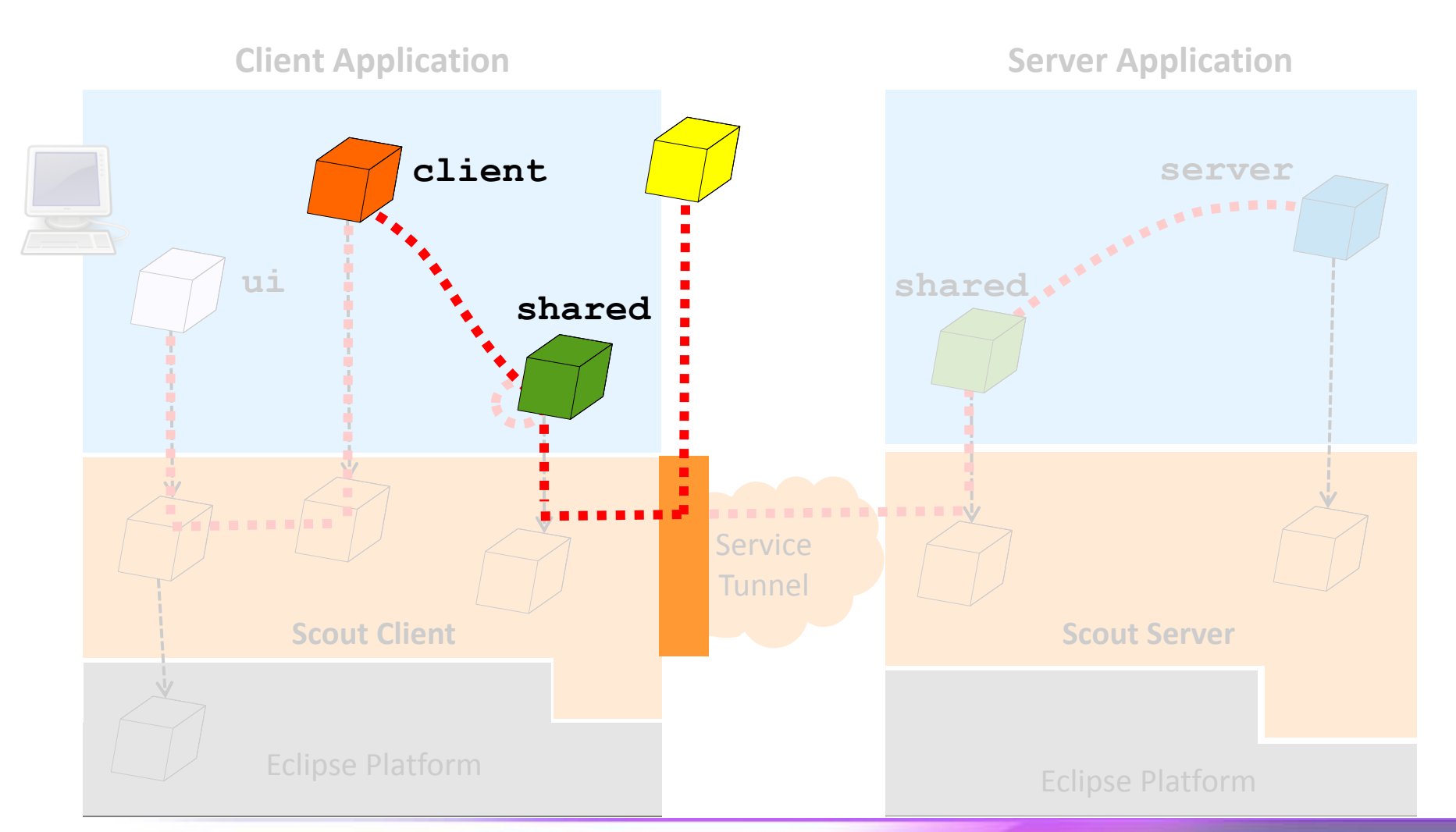

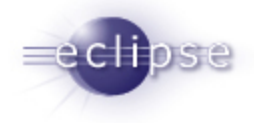

### @RunWith annotation

Annotate the test class with the Annotation:

```
@RunWith(ScoutClientTestRunner.class)
public class DesktopFormTest {
```
 $//...$ 

**}**

It adds:

- **Equinox OSGi Runtime**
- Scout Context, Services, ...

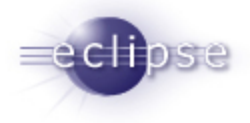

### TestingUtility.*registerServices(..)*

TestingUtility allows to register other implementation for services.

```
public class P_DesktopProcessService
            implements IDesktopProcessService {
```

```
//Controlled implementation
```
}

The Service is

- **registred before each tests** @Before
- $\blacksquare$  unregistred after each test  $@After$

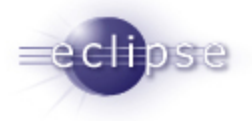

### Running the tests with maven + tycho build

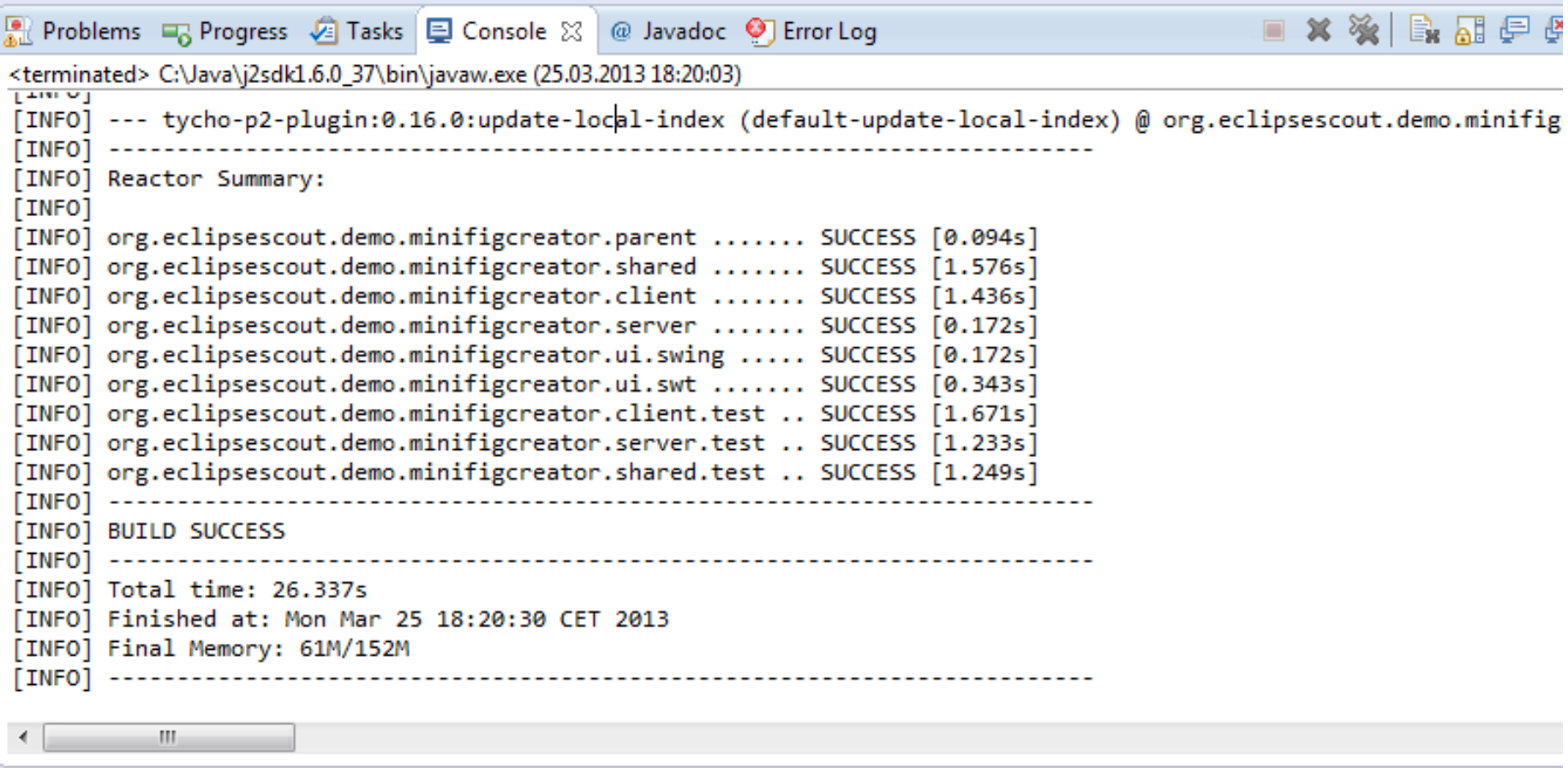

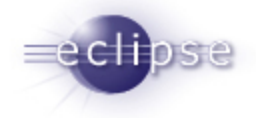

## **JUBULA**

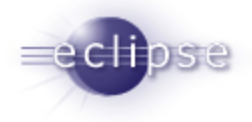

### Test with Jubula

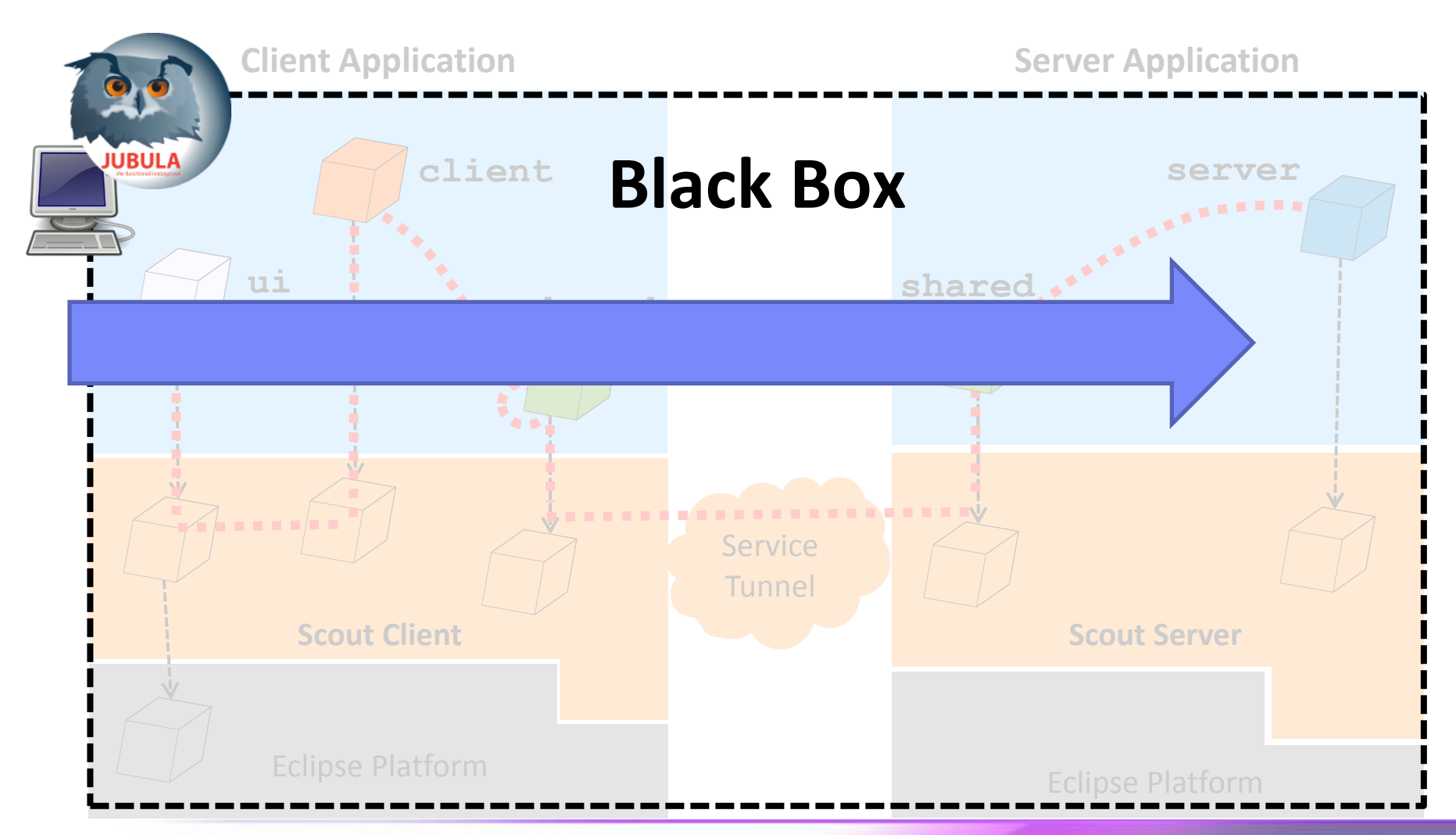

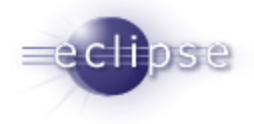

### Using the specification to automate tests

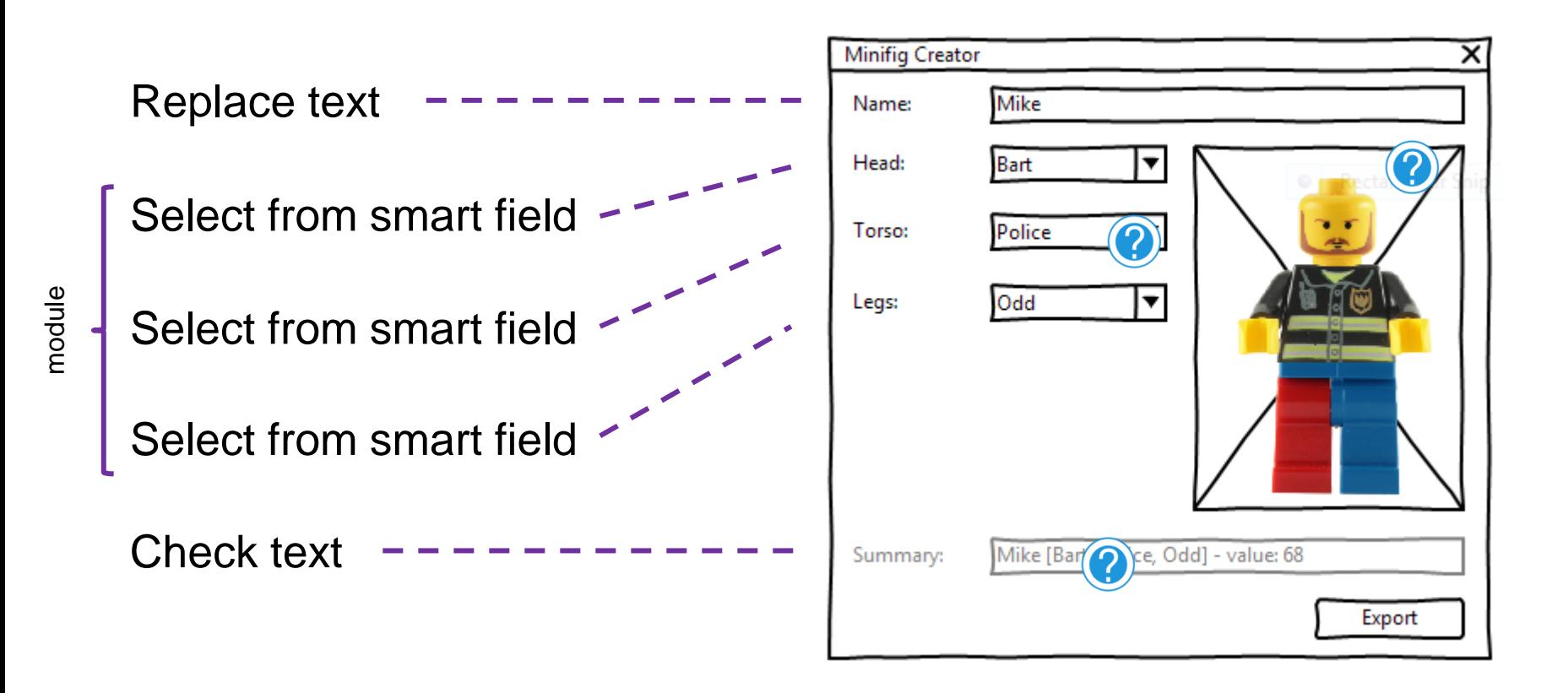

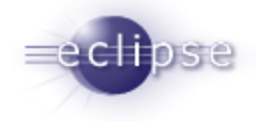

### Testing an application with Jubula

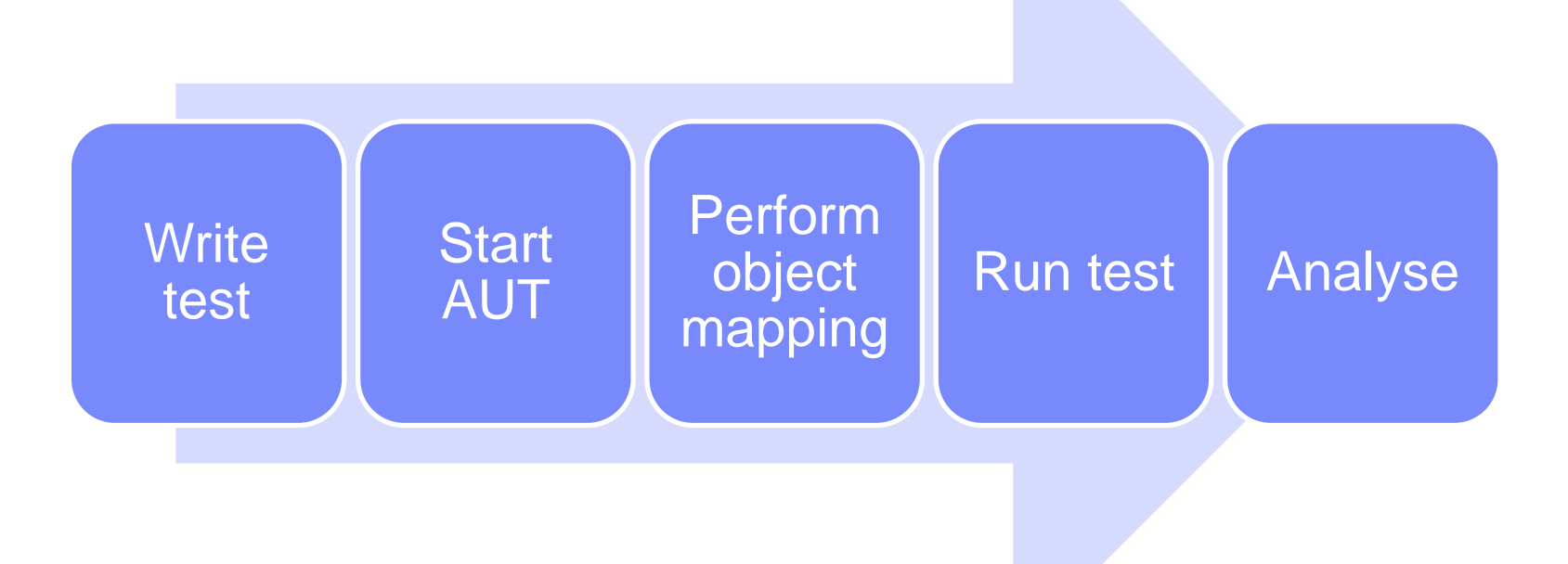

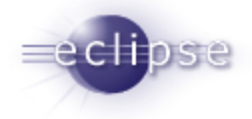

### Demo

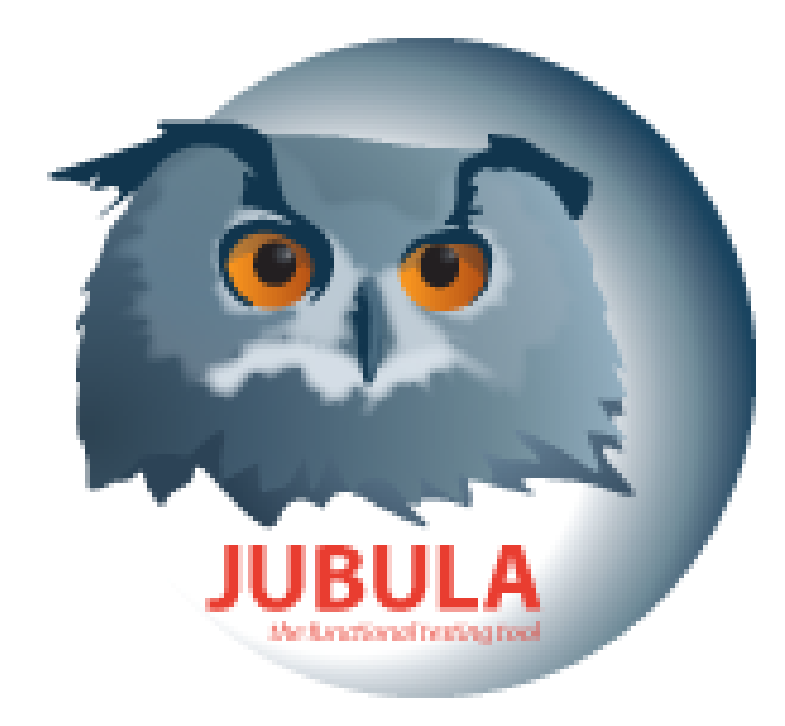

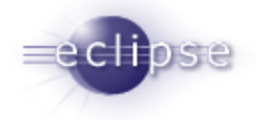

## **SUMMARY**

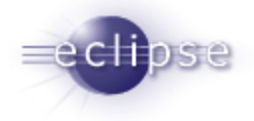

### **Summary**

- **-** Developer tests (unit level)
	- **Plain JUnit**
	- **JUnit in a Scout context**

- **User-centric tests** 
	- **Jubula**

Sources: [http://wiki.eclipse.org/Scout/Demo#Minifig\\_Application](http://wiki.eclipse.org/Scout/Demo)

## **Give Feedback on the Sessions**

**Sign In: www.eclipsecon.org** 

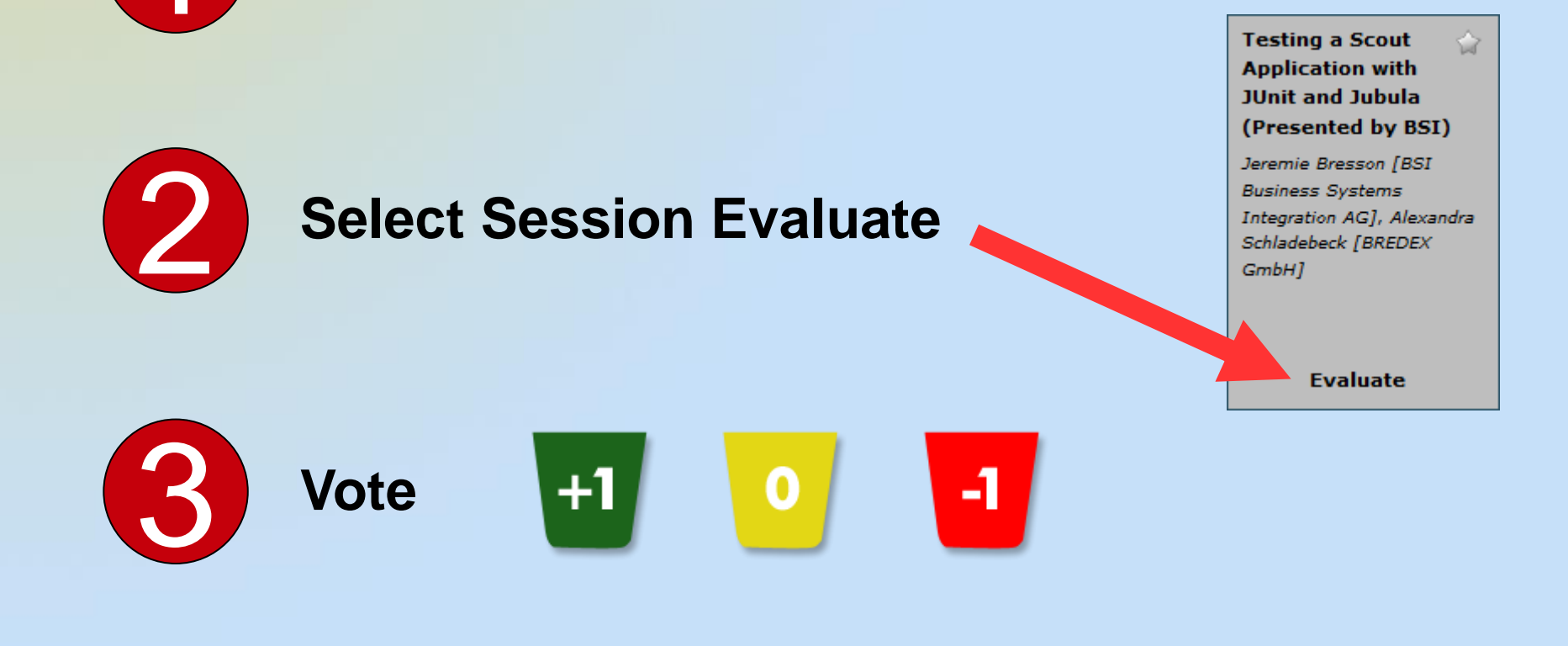

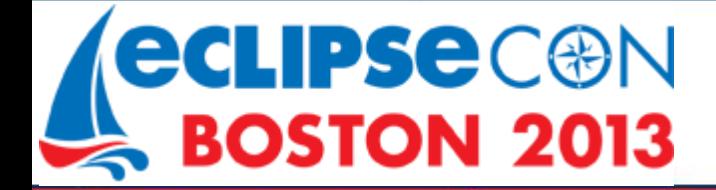

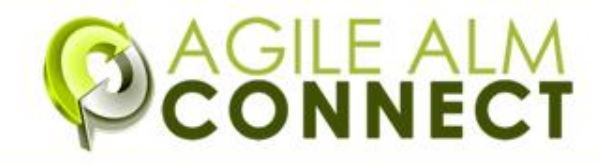